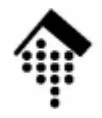

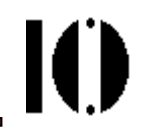

# LV 4342 Skriptsprachen-Praktikum **Übung 06**

Arbeiten mit regulären Ausdrücken

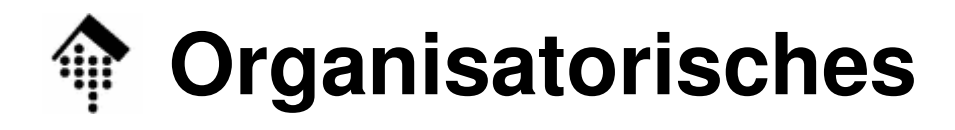

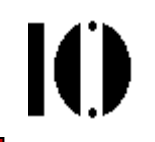

- • Arbeitsverzeichnis: **~/lv/skriptspr/06/**
- •Dateinamen:

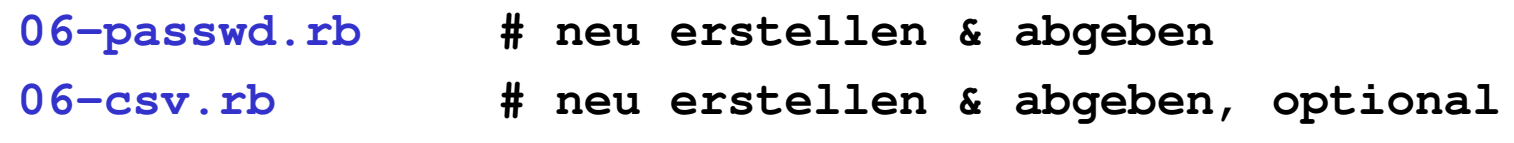

•Werkzeuge:

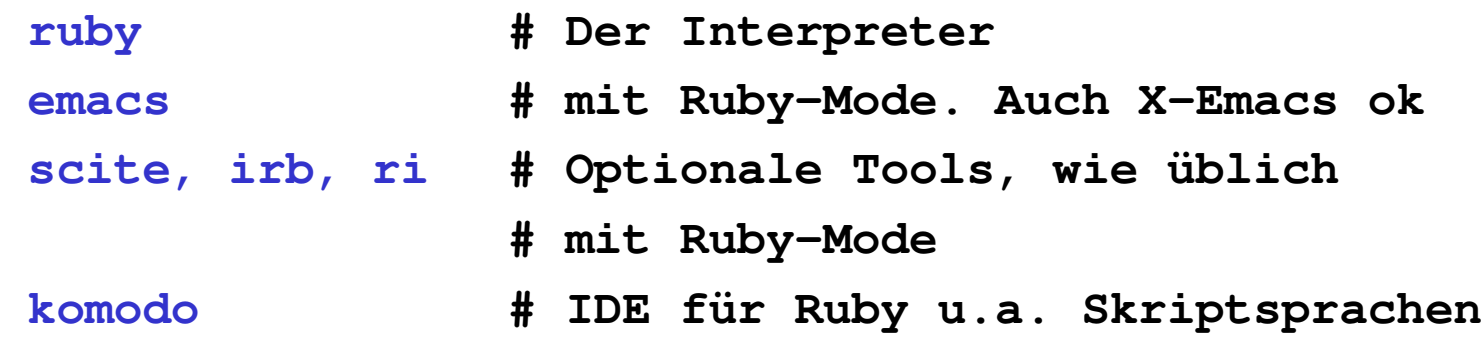

•Vorlagen:

**marathon-ffm-2003.pdf**

**marathon-ffm-2003.txt**

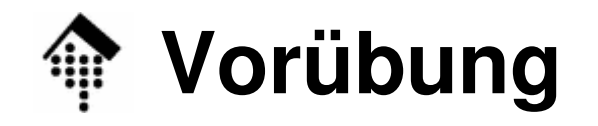

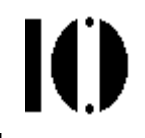

### •**A: Reguläre Ausdrücke verstehen**

- Geben Sie je 2-3 Beispiele für Strings, die zu folgenden regulären Ausdrücken passen:
	- 1) **/a.+b/**
	- 2) **/\d{3,}[.,]?\d\*/**
	- 3) **/\BA/**
	- 4) **/(\||\+)(.\*?)\1/**

### $\bullet$ **B: Reguläre Ausdrücke entwerfen**

 Geben Sie jeweils einen regulären Ausdruck an, der folgende Aufgaben erfüllt bzw. zu folgenden Strings passt:

1) Extraktion des Ortes & der 3 Datumsteile aus:

"**Wiesbaden, den 1.12.08**" , "**Köln, den 03.11.2008**"

- 2) Kaufmännische Zahlendarstellungen:
	- Max. 2 Nachkommastellen, neg. Vorzeichen ggf. folgend:

"**123**" , "**43,15**", "**1000-**", "**15,90-**"

Wandeln Sie derartige Strings in Float um!

# **Vorgaben zu A & B**

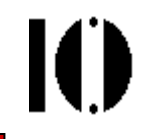

- • Schreiben Sie Ihre Antworten zu Teilen A & B in einen Kommentarblock zu Beginn Ihrer Datei 06-passwd.rb
	- Zuerst das Übliche:
		- #!/usr/bin/env ruby
		- # Name, Vorname, MatrNr, Datum
	- Nun der Antwort-Block**=begin**

Zu A1:

- ...
- Zu A2:

...

(usw.)

Zu B2:

...

### **=end**

Jetzt normal weiter mit Ihrem Programmcode...

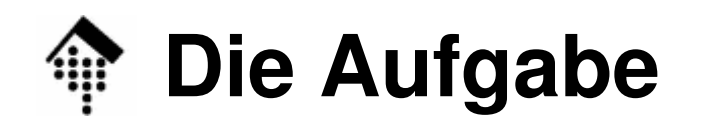

- • Hintergrund-Information
	- Auf Unix-Systemen erfolgt die Benutzerverwaltung traditionell (u.a.) mit der Datei /etc/passwd.
	- Gemeinsam administrierte Rechnernetze werden zentral verwaltet, am Fachbereich mit einer LDAP-Datenbank. Anstelle des Lesens von /etc/passwd verwendet man das Kommando **getent passwd**.
	- Sie erhalten einzelne Zeilen. Diese sind entweder Kommentarzeilen (beginnend mit '#'), Leerzeilen oder Nutzdaten-Zeilen, die aus 7 (mit ':' getrennten) Feldern bestehen.
	- Einzelheiten zum Aufbau und der Bedeutung der Inhalte erhalten Sie mittels **man 5 passwd**.
	- Passwörter finden sich nie im Klartext in dieser Datei, sondern ggf. verschlüsselt. Bei uns werden sie aus Sicherheitsgründen in eine unzugängliche Stelle ausgelagert, z.B. in /etc/shadow .
	- – Vereinfachungen: Ignorieren Sie Teilfelder (mit ',' getrennt). Gehen Sie davon aus, dass kein Feld das Trennzeichen ':' enthält.

## **Die Aufgabe**

- • C: Schreiben Sie ein Programm 06-passwd.rb
	- Es soll "getent passwd" ausführen und dessen Output zeilenweise auswerten.
	- Kommentarzeilen und Leerzeilen soll es ignorieren.
	- Nutzdaten-Zeilen soll es in seine Bestandteile zerlegen und damit folgende Teilaufgaben lösen:
	- 1. Zahl der User ausgeben, die \*nicht\* die "bash" als Login-Shell verwenden.
	- 2. Liste der Account-Namen ausgeben, die der Gruppe "200" angehören.
	- 3. Report (als Tabelle) ausgeben:

Gruppennummer vs. Anzahl Mitglieder,<u>sortiert</u> nach aufsteigender Gruppen-Nummer.

Hinweis: Beachten Sie die Vorgaben auf der folgenden Seite!

# **Vorgaben zu (C)**

- 1. Verwenden Sie für Teil (1) einen regulären Ausdruck, der "passt", wenn die Zeile das Suchkriterium erfüllt. Zählen Sie die passenden Zeilen und geben Sie die Summe aus.
- 2. Verwenden Sie für Teil (2) einen regulären Ausdruck, der
	- •"passt", wenn die Zeile das Suchkriterium erfüllt
	- •in \$1 die gewünschte Information bereitstellt
- 3. Hinweis zu Teil (3):
	- •Erwägen Sie den Einsatz eines Hashes zum Zählen
- • Allgemeine Hinweise:
	- Die Reihenfolge der drei Ausgaben spielt keine Rolle.
	- Fehlerbehandlung steht hier nicht im Vordergrund...

# **Die Aufgabe**

- • D: Passwort-Codierung
	- Das Speichern verschlüsselter Passwörter ist zwar viel besser als das Speichern der Passwörter im Klartext, aber es ermöglicht immer noch so genannte Wörterbuch-Attacken:
	- Sind Passwörter leicht zu erraten, lassen sie sich durch Vergleich ihrer Codiersequenz mit den hinterlegten Codes ermitteln.

Wir wollen dies nun simulieren:

- Datei passwd\_sim enthält \*fiktive\* Accounts mit verschlüsselten, ehemals real gewählten Passwörtern.
- Erweitern Sie 06-passwd.rb wie folgt:

Lesen der Zeilen von "passwd\_sim"

Lesen einer Wörterbuch-Liste von **\$stdin**

 Vergleich jedes Passwort-Codes mit jedem Wort aus der Liste, Ausgabe des Accounts bei Treffer.

- Melden Sie dem Kursleiter Ihre Trefferzahl. Wer findet die meisten?
- BEACHTEN: "Experimente" mit realen Accounts sind illegal!

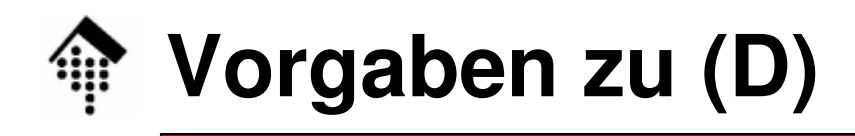

- • Vorgehen:
	- Lesen Sie die Wörterliste in ein Array ein mittels \$stdin.gets, so dass folgender Aufruf funktioniert:
		- \$ **06-passwd.rb < wlist**
	- Entfernen Sie ggf. whitespace von den Wörtern!
	- Beenden Sie das Programm, wenn die Liste leer ist.
	- Extrahieren Sie die ersten zwei Zeichen jedes verschlüsselten Passworts. Sie benötigen es als "seed value" später.
	- Das Testwort verschlüsseln Sie mittels String#crypt.
	- Skizze für einen Test:

**puts "#{acct} cracked" if pw\_crypt==testword.crypt(seed)**

- • Hinweise:
	- Testen Sie Ihr Program mit Passwörtern Ihrer Wahl, die Sie im Klartext in die Wörterliste und verschlüsselt in passwd\_simeintragen (vorhandene PW dabei einfach ersetzen).
	- –**Zumindest Ihre Passwörter sollten gefunden werden.**

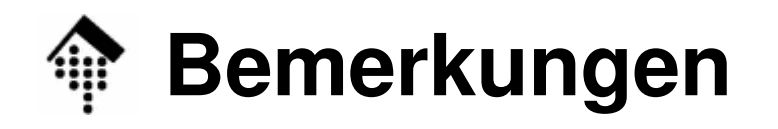

- • Reguläre Ausdrücke sind an den verschiedensten Stellen nützlich!
- • Es gibt fertige, hocheffizient arbeitende Programme, die eine große Zahl an Wörtern und deren Varianten in kurzer Zeit gegen Listen verschlüsselter Passwörter – und systematischer Varianten - vergleichen können.

Deshalb ist es - im eigenen Interesse - sehr wichtig, kein leicht zu erratendes Passwort zu wählen!

• Sie verwenden doch ein "sicheres" Passwort, oder? Bedenken Sie, wie einfach man es erraten könnte ...

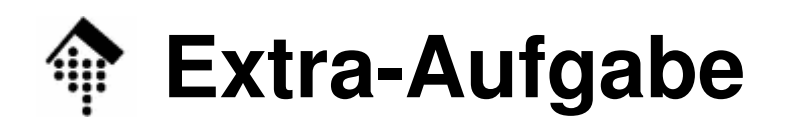

- • E: **(\*), optional:** PDF-Daten weiterverwenden
	- Datei marathon-ffm-2003.pdf enthält die Ergebnisliste des Frankfurt-Marathons am 27.10.03. Zum Nachlesen gut, aber schlecht zum Weiterverwenden!
	- Per copy/paste ist es möglich, die reinen ASCII-Daten zu extrahieren. Versuchen Sie es mal. Falls Probleme: Datei marathon-ffm-2003.txt **enthält die Daten**.
	- Leider geht die Formatierung dabei verloren! Die Daten erscheinen gar als *eine* lange Zeile...
- • Aufgabe:
	- – Rekonstruieren Sie die Tabellenstruktur mit 06-csv.rb: **Erzeugen Sie eine CSV-Datei** (mit ';' als Trennzeichen) zur Weiterverarbeitung z.B. in einer Datenbank.
	- Vorgehen: Zerlegung mit einem (komplizierten !) Regex. möglich, String#scan <mark>und</mark> Array#join **sind geeignete Methoden!**
	- Ignorieren Sie die störenden eingestreuten Kopf/Fuß-Texte. Ohne diese ist die Aufgabe mit ca. 5 Quellcode-Zeilen lösbar!

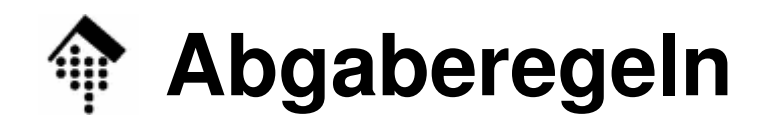

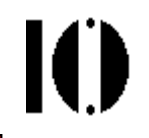

- • Abgabefrist
	- Diesmal zwei Wochen!
	- Terminausfall am 21.11.08 nutzen nicht erst in einer Woche anfangen…
- • Passwort-Teil
	- Schwieriger als die ersten Teile, aber
	- Versuchen Sie sich zumindest an einer Teil-Lösung!
	- Lösungsansatz muss erkennbar sein
- • Extra-Teil E
	- Umfangreiches Regex
	- Aufgabe aus dem Alltag genommen. Keine Pflicht, aber Sonderpunkt bei Erfolg.